**in**

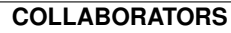

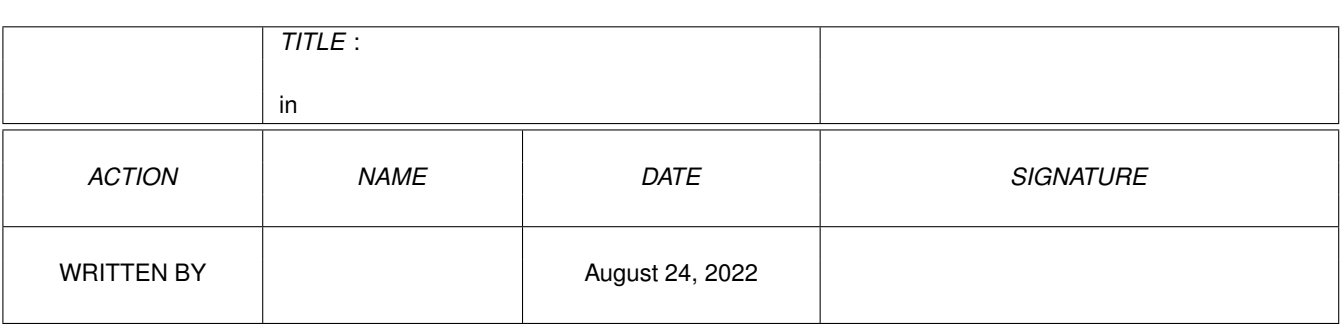

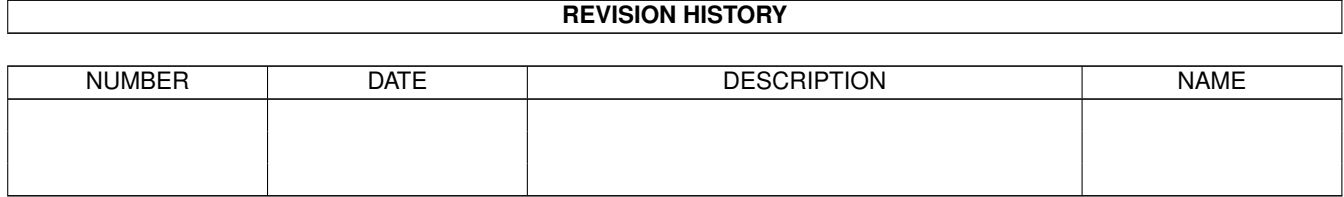

# **Contents**

#### $1$  in

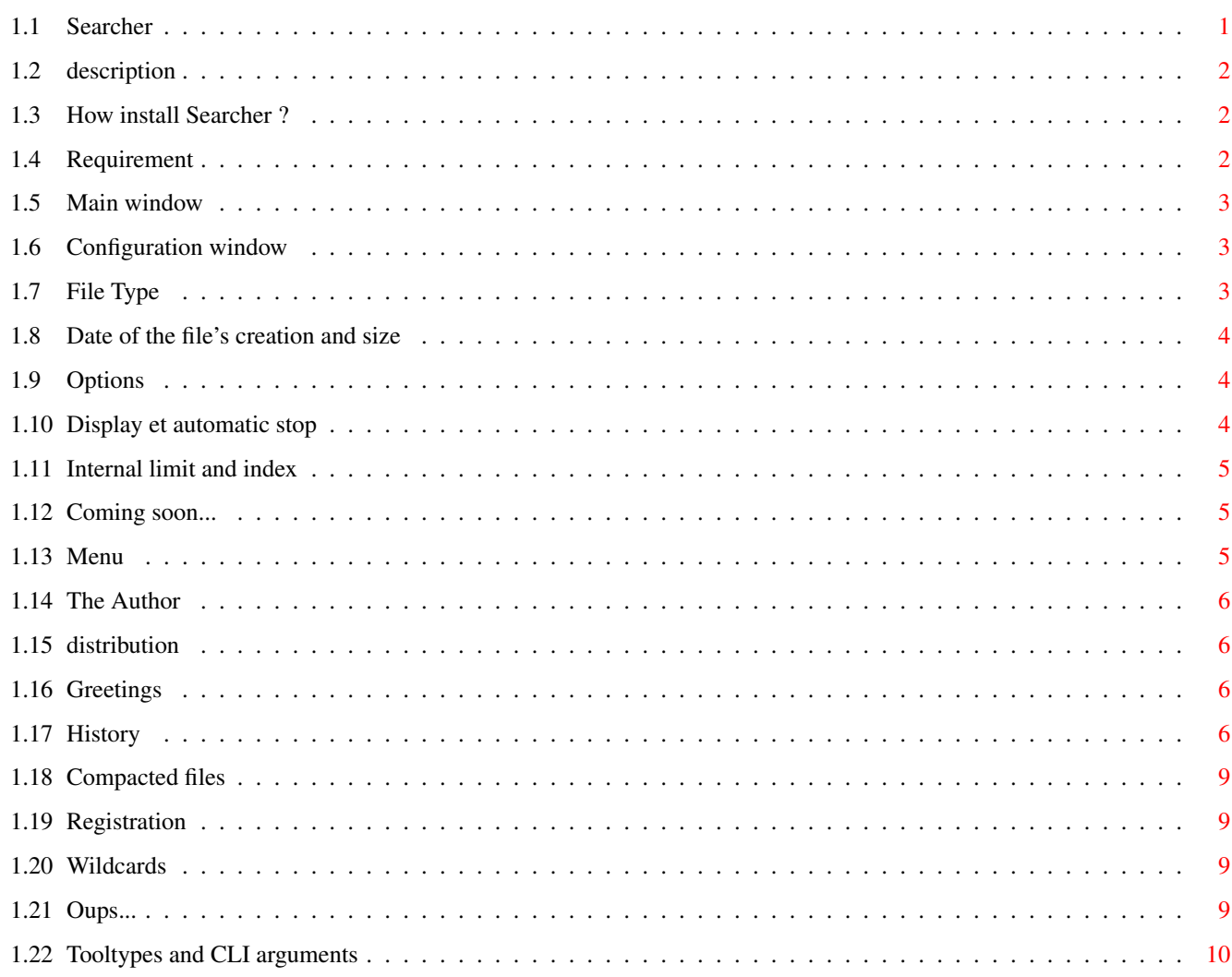

 $\mathbf 1$ 

# <span id="page-3-0"></span>**Chapter 1**

# **in**

# <span id="page-3-1"></span>**1.1 Searcher**

Searcher -- Version 3.8 SHAREWARE

English documentation

1. Introduction

1.1 [Features](#page-4-3) A short description of Searcher.

1.2 [Requirements](#page-4-4)

- 2. Installation
- 2.1 [Installation](#page-4-5) How to install Searcher.
- 3. Usage
- 3.1 [Main window](#page-5-3) Description of main window.
- 3.2 [Configuration window](#page-5-4) Description of configuration window.
- 3.3 [Menu](#page-7-3) Description of menus.
- 3.4 [Tooltypes and CLI arguments](#page-12-1) List of supported arguments.

3.5 [XPK files](#page-11-4) XPK management.

- 4. Status
- 4.1 [The author](#page-8-4)
- 4.2 [Distribution](#page-8-5) Conditions of distribution.
- 4.3 [Registration](#page-11-5) Support us !
- 5. Misc
- 5.1 [Credits](#page-8-6)
- 5.2 [History](#page-8-7) The past of Searcher.
- 5.3 [Future adding](#page-7-4) The future of Searcher.
- 5.4 [Know bugs](#page-11-6)

### <span id="page-4-0"></span>**1.2 description**

<span id="page-4-3"></span>Short description of Searcher Searcher is a really big file finder, with many options : Search using index (faaaassst) and an index manager. Support tooltypes and CLI arguments. File type with multi-selection (include and exclude) Date of creation. Minimum and/or maximum size. Auto stop. Multi-include strings. Multi-exclude strings. Actions on finded files : copy, delete. Multi-actions associated with every file format. List of finded files can be saved. Lists can be mix. Case sensitive. Diplay buffer. AppWindow.

Searcher is shareware since 3.0. This version is not limited in any way, but if you like it, please support [The author](#page-8-4) and consider to [register](#page-11-5) .

# <span id="page-4-1"></span>**1.3 How install Searcher ?**

<span id="page-4-5"></span>Installation

Oh no ! No installer script ! Don't panic, it's easy.

Searcher.catalog and fileclass.prefs used by Searcher are different to previous version. So it is recommended to copy :

fileclass.prefs in ENV:

And MANY others...

searcher.catalog in LOCALE:catalogs/YourLanguage/

fileclassprefs.catalog dans LOCALE:catalogs/YourLanguage/

# <span id="page-4-2"></span>**1.4 Requirement**

<span id="page-4-4"></span>Searcher need : OS 2.1 ou greater. The ReqTools.library © Nico François. Searcher use if present : The FileClass.prefs file (for file formats). The locale.library and the catalogs searcher.catalog. The little but useful command xPK by Urban Dominik Müller (in c:).

The CrunchPatch option of the powerful MCP to have a total File Type ID of [compacted files](#page-11-4) .

Useful to know :

The revision of FileClassPrefs included in this package isn't compatible with the previous version. So, IconAct 1.0 can't work. If you use IconAct, you must have the last version.

Good to have : an hard disk, a clock (in the Amiga ;-)

#### <span id="page-5-0"></span>**1.5 Main window**

<span id="page-5-3"></span>Description of the main window

The listview : here appear the finded files. You can launch the associated utility of a file by clicking on it. The file format should appear in the Status gadget.

Save the list : you can save the list of finded files in an ASCII file. It only works if the list is'nt empty.

Path : this is the path used by Searcher for the research. You can select a path by clicking on the Choose gadget. It opens a ReqTools requester.

Key : this is a key-word used for the research. You can use [wildcards](#page-11-7) to enter 50 different strings.

Choose : this gadget opens a ReqTools requester to select a path.

Options : this gadget opens the [configuration window](#page-5-5) of Searcher.

Delete : this gadget delete the selected file in the list, after having a confirmation. The name is also deleting from the list.

Copy : this gadget copy the selected file in the list.

Go : to start a search, if the selected path is valid.

#### <span id="page-5-1"></span>**1.6 Configuration window**

<span id="page-5-4"></span>Configure Searcher

- 1. [File Type](#page-5-5)
- 2. [File Date/Size](#page-6-3)
- 3. [Options](#page-6-4)
- 4. [Display](#page-6-5)
- 5. [Limit/Index](#page-7-5)

#### <span id="page-5-2"></span>**1.7 File Type**

<span id="page-5-5"></span>Description of the filetypes options

Keyword : this is a keyword used for the research. You can use [wildcards](#page-11-7) to enter 50 different strings.

Leave out : this is the opposite of the keyword. You can aslo use [wildcards](#page-11-7) to enter 50 different strings.

Part of the name : you can define characters as a part of the name of the file.

Exact name : you can define characters as the exact name of the file.

Begin of the name : you can define characters as the beginning of the name of the file.

end of the name : you can define characters as the end the name of the file.

Use  $*$ : you can define characters with the usage of the  $*$  [wildcard](#page-11-7).

Files : research can be based on files.

Directories : research can be based on directories.

Files and directories : research can be based on files and directories.

Format : this option use the FileClass.prefs file and isn't valid for directories.

o : means that the format is disable.

+ ou - : means that the format is enable. + means that the file format must be one of the selected types (included). - means that the file format can't be one of the selected types (excluded). The usage of this fonction slow the research.

#### <span id="page-6-0"></span>**1.8 Date of the file's creation and size**

<span id="page-6-3"></span>Description of the file date and size options

From : enable/disable the minimum date of file's creation.

To : enable/disable the maximum date of file's creation.

January... : define the mounth of the date.

Day : define the day of the date ;-)

Year : define the year of the date ;-)

In the last X days : to make a research on the files created in the last X days. The button enable/disable this option.

Minimum size : this gadget enable/disable this option. The gadget on the right define the minimum size.

Maximum size : this gadget enable/disable this option. The gadget on the right define the maximum size.

Bytes... : define the unit of the minimum/maximum size.

Important : options on size are used by Searcher only for files.

#### <span id="page-6-1"></span>**1.9 Options**

<span id="page-6-4"></span>Description of the general options

Ignore .info : to ignore or not the .info files (icons).

Alphabetic classifying : enable/disable the alphabetic sort of the list at the end of the research.

Mash the previous list : results of previous research can be conserved or not if a new research start.

Ignore directories : scan or ignore the sub-directories in the root directory.

Case sensitive : enable/disable the case sensitive in key-word and leave-word.

Automatic save : enable/disable the automtix save of the list when the search is completed.

Password : some files are crypted with XPK and need a password.

#### <span id="page-6-2"></span>**1.10 Display et automatic stop**

<span id="page-6-5"></span>Description of the buffer and the automatic stop

Use buffer : The list can be refresh only if X news files have been finded. This option speed up the research if a lot of files are sorted.

Automatic stop : Searcher stop the process when X files are finded.

## <span id="page-7-0"></span>**1.11 Internal limit and index**

<span id="page-7-5"></span>Description of the internal limit

Internal limit : Searcher use an internal list to store all the finded files. Problem : a big list takes a lot of memory, and a short list couldn't be sufficient for many files. So, the user can edit the size of this list. If the size is changed, the current list will be automatically reset on the next research.

Default : to restore the default value of the internal list size (200 files).

Description of the index

Use index : to use or not an index. If this option is enable, the Path gadget is disable on the main window. Using an index is very fast.

Index file : the name of the index file.

Choose an index file : open a requester to choose an index file. If you choose an existant index file, the index path appears in the gadget.

Index path : the path used by the index.

Choose an index path : open a requester to choose an index path.

Create index : to create an index. If the index file or the index path is missing, a requester appears.

#### <span id="page-7-1"></span>**1.12 Coming soon...**

<span id="page-7-4"></span>Features added in a near future... perhaps :

Add German, Spanish, Italian catalogs if anyone send me the translation of the current catalog).

Rewrite the interface with MUI or new NLibs commands of Blitz Basic.

#### <span id="page-7-2"></span>**1.13 Menu**

<span id="page-7-3"></span>Description of the menu Project menu : Choose a path : to open a ReqTools requester to select the path. Configuration : to open the [configuration window](#page-5-4) . Informations : to open an information window with the type of the current file. About : to open a information requester about Searcher and his [author](#page-8-4) . Quit : to quit Searcher. Configuration menu : Type : to directly select this page. Date/Taille : to directly select this page. Options générales : to directly select this page. Affichage : to directly select this page. Limit/Index : to directly select this page. Search menu : Go : : to launch the search...

#### <span id="page-8-0"></span>**1.14 The Author**

<span id="page-8-4"></span>Informations about the author Searcher has been written in Blitz Basic 2.1 by Pierre Rivasseau. You can join me at : pierre.rivasseau@esial.u-nancy.fr Or at this adress : Pierre Rivasseau 22, impasse Eugène Delacroix 03410 DOMERAT **FRANCE** 

#### <span id="page-8-1"></span>**1.15 distribution**

<span id="page-8-5"></span>Informations about Searcher

Searcher is now SHAREWARE. It's freely distribuable but modifications of the original archive are prohibited. This version isn't limited in any way but if you use frequently Searcher, please consider to [register](#page-11-5) .

If you want to include Searcher in a cover disk, please inform me and send me the concerned issue.

#### <span id="page-8-2"></span>**1.16 Greetings**

<span id="page-8-6"></span>Thanks to :

Acid Software, for his great Blitz Basic.

The programmers of the blitz library.

Mathieu, for his help.

Amiga Computing. They have send to me their december issue, with W-Anim on the cover disk.

Urban Dominik Müller for the small CLI command "xPK".

OFS for the new form of this guide and for registration fee.

Stéphane Payet for his bug report.

### <span id="page-8-3"></span>**1.17 History**

<span id="page-8-7"></span>The history of Searcher : Version 3.8 : Some minor fixed bugs (thanks to Stéphane) New menu to launch search using hotkey. Registered key format extended. Progress window resizable. Add the \* wildcard in remplacement of the Part of the name... option. New extended index format. Informations like date and hour of creation are stored. Add a new program to the archive : S-Index Manager. It reads the new features of index and makes update easy. Version 3.6 : New horizontal scroll bar. Minor changes. Version 3.5 : Search using index. Bug corrected in In the last X days. Buf corrected in minimum/maximum size. CLI arguments supported. Tooltypes supported. No more need of Searcher.prefs. Keyboard cuts : up and down arrows, return key. XPK password management. Synchrone/asynchrone and cli output management for the actions. Usage of a key for the registered users. Bug with VisualPrefs partially fix. Now Searcher don't suspend its execution. Version 3.2 : Searcher has been totaly rewrited. It's faster, expecially with the file format function (2-3 times faster !). Multi-selected formats included and excluded. Some details arranged. Configuration menu added. Font Sensitive (hard work !). Some error test added... You can't enter a false day (january, the 32...) Version 3.1 : Bug in the default font corrected. New guide. Quit is more system. Some gadgets have been removed : Pause, Stop, Quit and Status. Litte changes on progress bar. Selection of a finded file is more intuitive. No more chronometer. Informations added in menu. Configuration menu added. Version 3.0 : third version on Aminet Searcher is now shareware. Searcher is more than 110 Kbytes length... Research routine is a little bit changed. The require memory is decrease. Locale.library support. Default language is English. A french catalog is include. XPK files management.

A lot of bug due of the multiple changes. Searcher MUST work now. I wish ;-)

Options are in a single configuration's window. It looks like MUI, no ?

Leave out option added to make restrictions on the name of the file.

In the last X days option added.

Progress bar added.

Extra Informations : enable/disable the progress bar and the display of the number of finded files while searching.

Size of internal list can now be changed and saved. You can also restore the default value.

Copy and Delete actions added.

Display buffer added.

App-window.

Disable options are voiled.

Stop after X finded files option added.

Results of research can be keep when starting a new search.

And MANY others details...

Version 2.0 : second version on Aminet

File type option is available. There is a action with every type of files ( view an animation, unpack an archive, ... ). Just click on the finded file to start it.

IdentityPrefs : a new utility to adjust the configuration of the file types.

Now, no key-word is require to start the research !

Key-word can be the begin (new), the end (new), a part, or the exact name of the file.

Case Sensistive option added.

Busy-pointer on the main window when "Define" or "Options" windows are open !!!!

Multi-research with the wilcard "|".

Version  $1.6 \cdot$ 

Tooltypes are obsolet. Now, Fonts used is the default font of the Workbench.

Bug fixed in the enable/disable size and date buttons. Two variables to reset, nothing more.

Searcher is now down the 60000 bytes line. Very hard !

Oups ! Old routines of pre-versions were still in the code ! No more mater.

Directory not available message appear only when you click on the start button. This is less irritating.

The scan is one again more faster. This gain is available with the Size option activated. I have changed only a instruction in the source...

Version 1.5 :

Directory cache is dead. Searcher used it when you selected twice the same path. It was slooowww at the first time, and two times faster at the second. Bad solution. Now, Searcher run always at the same speed (the quick) all the time. More simple for you and for me.

Save List option added.

Quit gadget move at the right of the window. Very important :-)

A chronometer. Another very important option.

The number of the finded files is written in the status gadget during the scan.

Bug fixed when you close the options window.

Version 1.0 : first version on Aminet.

# <span id="page-11-0"></span>**1.18 Compacted files**

#### <span id="page-11-4"></span>XPK files management

Searcher recognizes and decompress himself XPK files when you click on it in the list of finded finded. You can also search XPK files with FileClassPrefs and his XPK type. But Searcher can't recognize the "true" type of an XPK file when searching. For example, an executable packed in XPK will be considered as an XPK file during the search. Perhaps could I work on this problem, but, I'm lazy and it exists a solution which should be more usefull : MCP. MCP have the powerfull CrunchPatch option which unpack packed files automatically. With MCP, Searcher is able to unpack XPK (and others packed format) files automatically during the search.

## <span id="page-11-1"></span>**1.19 Registration**

```
How to register ?
```
The registration fee for Searcher is US \$20, DM 30, 20 £, 100 FF or equivalent in cash (please no coin).

Fill up this coupon and send him with the fee to :

Pierre Rivasseau

22, impasse Eugène Delacroix

03410 Domérat

FRANCE

------------------------------------- Name : First name : Adress : Country : EMail : Configuration :

-------------------------------------

### <span id="page-11-2"></span>**1.20 Wildcards**

<span id="page-11-7"></span>The wildcards

Searcher don't manage AmigaDOS wildcards. There are now two wildcards : the "|" and "\*" characters.

| : It's equivalent to : OR.

\* : replace any field of characters. Attention : it's only enable while the option is active.

Example :

\*mod\*|\*.8svx : search all files which contain "mod" and all files ended by the ".8svx" extension.

# <span id="page-11-3"></span>**1.21 Oups...**

<span id="page-11-6"></span>Know bugs :

Delete has some problems. This problem appear when you try to delete a directory.

The XPK management has a little problem. The first time you use an XPK file, the action don't work. But if you restart it, it works...

Problem with VisualPrefs.

#### <span id="page-12-0"></span>**1.22 Tooltypes and CLI arguments**

#### <span id="page-12-1"></span>Note

If a tooltype is disable (with ()), a default value is used.

Tooltypes and CLI arguments supported by Searcher

PATH= : the path of the search.

KEY= : the key-word. [Wildcard](#page-11-7) are available.

MODEKEY= : specify the key mode. Supported arguments are : PART, EXACT, BEGIN, END, USE\*.

LEAVE= : the leave-word. [Wildcards](#page-11-7) are available.

MODELEAVE= : specify the leave mode. Supported arguments are : PART, EXACT, BEGIN, END, USE\*.

TYPE= : specify the search mode. Supported arguments are : FILES, DIRECTORIES, FILES&DIRECTORIES.

FILETYPEINCL= : specify the filetypes. To use more than one filetype, simply use [Wildcards](#page-11-7) . If the name of a filetype has a space, you must replace it by "\_".

FILETYPEEXCL= : specify the filetypes. To use more than one filetype, simply use [Wildcards](#page-11-7) . If the name of a filetype has a space, you must replace it by "\_".

FROM= : the minimum date. Format is : dd/mm/yyyy.

TO= : the maximum date. Format is : dd/mm/yyyy.

LASTDAYS= : specify the number of days.

SIZEMIN= : minimum size in bytes.

SIZEMAX= : maximum size in bytes.

IGNOREINFO= : enable or disable this option. Supported arguments are : YES, NO.

MASHLIST= : enable or disable this option. Supported arguments are : YES, NO.

IGNOREDIR= : enable or disable this option. Supported arguments are : YES, NO.

CASESENSITIVE= : enable or disable this option. Supported arguments are : YES, NO.

AUTOSAVE= : enable or disable this option. Supported arguments are : YES, NO.

PASSWORD= : the XPK password.

BUFFER= : specify the number of files used for the buffer.

AUTOSTOP= : specify the number of files used for the automatic stop.

INTERNALLIMIT= : specify the internal limit.

INDEX= : specify the complet index file path to use.

INDEXPATH= : specify the path used for index.

SAVEPATH= : specify the path used for saved finded files list.